## //////////////////////////////////////////////// Imprimer un document

Les documents dont vous disposez sur votre ordinateur peuvent être à tout moment imprimés. La procédure d'impression est généralement la même d'un logiciel à l'autre :

## 1 – Connecter l'imprimante

Assurez-vous que votre imprimante soit bien connectée à votre ordinateur (via un câble USB), qu'elle soit allumée et qu'elle dispose suffisamment d'encre et de papier (un voyant généralement rouge vous alerte sur votre imprimante en cas de manque d'encre ou de papier).

## 2 – Ouvrir le fichier

Double-cliquez sur le document que vous souhaitez imprimer afin de l'ouvrir avec le logiciel approprié.

## 3 – Lancer l'impression

Sans nom 1 - LibreOffice Writer

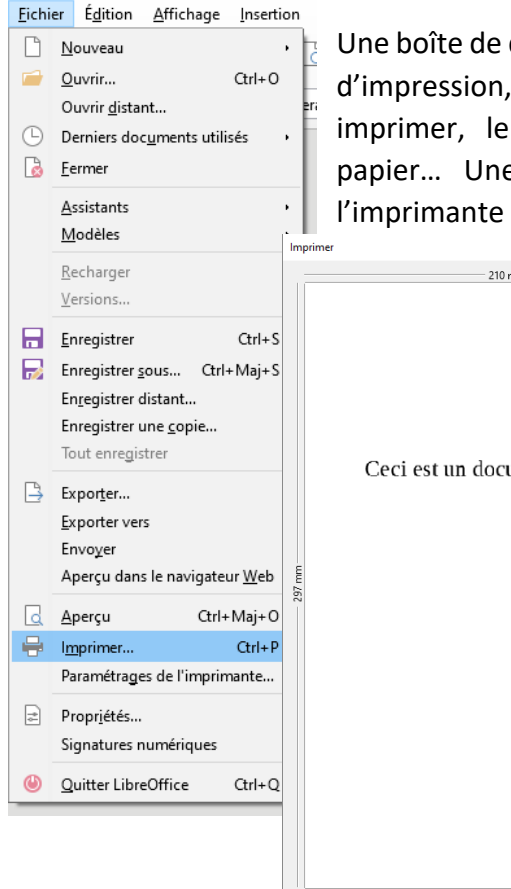

Cliquez sur le menu « Fichier » puis cliquez sur « Imprimer ».

Une boîte de dialogue s'ouvre pour vous proposer différents réglages d'impression, par exemple, le numéro des pages que vous souhaitez imprimer, le nombre d'exemplaires souhaités, l'orientation du papier… Une fois ces réglages définis, cliquez sur « OK » et l'imprimante se chargera du reste.

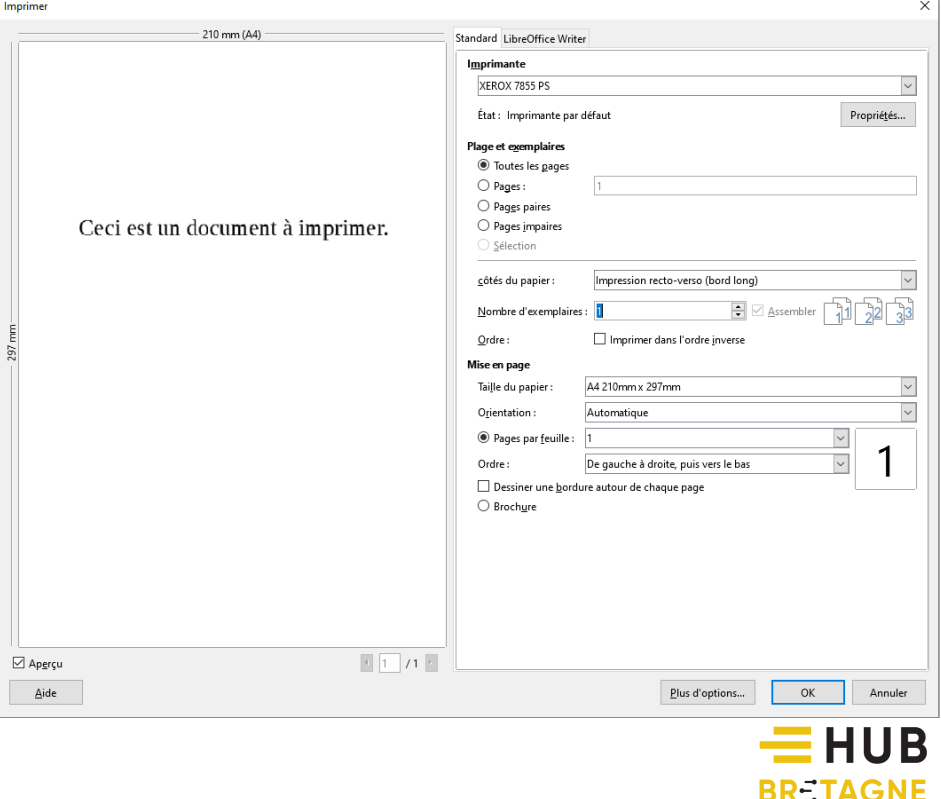

POUR UN NUMERIQUE INCLUSIF

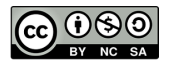